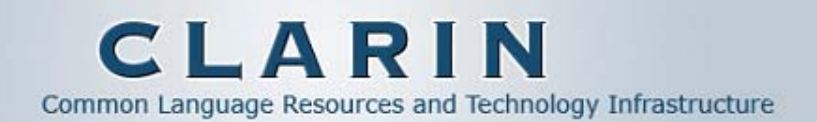

# **CMDI Component Registry**

**Patrick Duin**

**Max Planck Institute for Psycholinguistics Patrick.Duin@mpi.nl**

**2010**

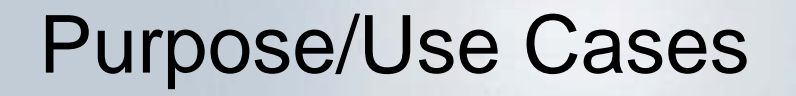

 The current status of CMDI XML toolkit is SVN storage and manual creation of Components/Profiles for the XML savvy. The Component Registry tries to simplifies this.

**www.clarin.eu**

Register, Browse and Edit

- Ξ Register: provide long term storage of Component/Profiles
- **Service Service** Browse: provide easy access to Components/Profiles.
- er<br>1 Edit: Create new and edit existing Components/Profiles

CLARIN Metadata component: An aggregation of metadata elements and components aimed at describing a specific aspect of a resource.

Reusable Building block

CLARIN Metadata Profile: A specification of an aggregation of metadata components that can be used to create metadata descriptions. The profile is used to describe all relevant aspects of a resource or collection.

Metadata description of a resource

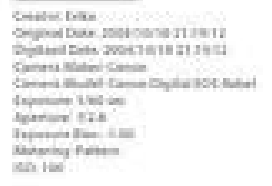

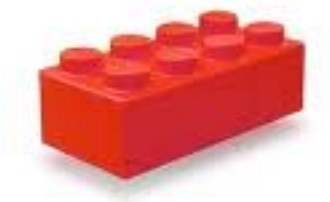

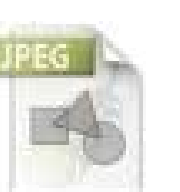

#### Example

Component named "Contact". Has metadata elements to describe a persons contact information: Name, Address, Email and Organisation.

```
<C M D_Com ponentSpec isProfile="false">
 <Header><ID>clarin.eu:cr1:c_1264757339280</ID>
  <Name>co mponent-contact</Na me>
  <Description>IMDI components</Description>
 </Header>
 <CMD
_
Component CardinalityMax="1" CardinalityMin="1" na me="Contact">
  <CMD_Element CardinalityMax="1" CardinalityMin="0" ValueScheme="string" 
ConceptLink="http://w w w.isocat.org/datcat/DC-2454" name="Na me"/>
  <CMD_Element CardinalityMax="1" CardinalityMin="0" ValueScheme="string" name="Address"/>
  <CMD_Element CardinalityMax="1" CardinalityMin="0" ValueScheme="string" 
ConceptLink="http://w w w.isocat.org/datcat/DC-2521" name="E mail"/>
  <CMD_Element CardinalityMax="1" CardinalityMin="0" ValueScheme="string" 
ConceptLink="http://w w w.isocat.org/datcat/DC-2459" name="Organisation"/>
 </CMD_Co mponent>
</CMD_Com ponentSpec>
```
### Example Profile

 $\overline{\phantom{a}}$ Goal: Create metadata for a video resource

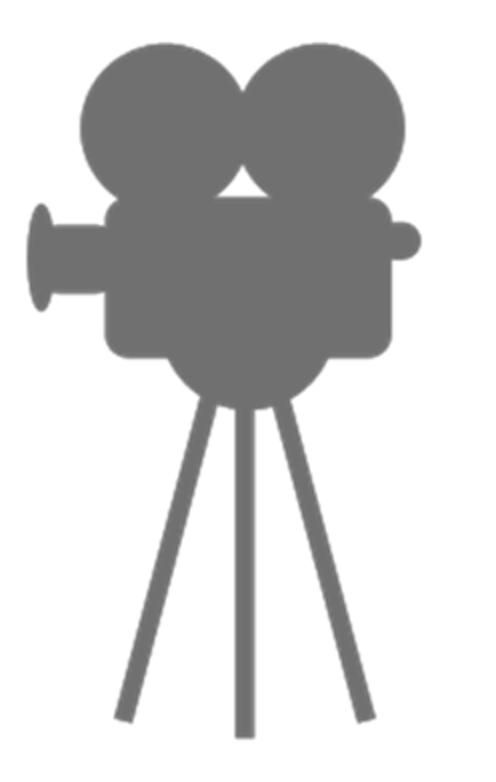

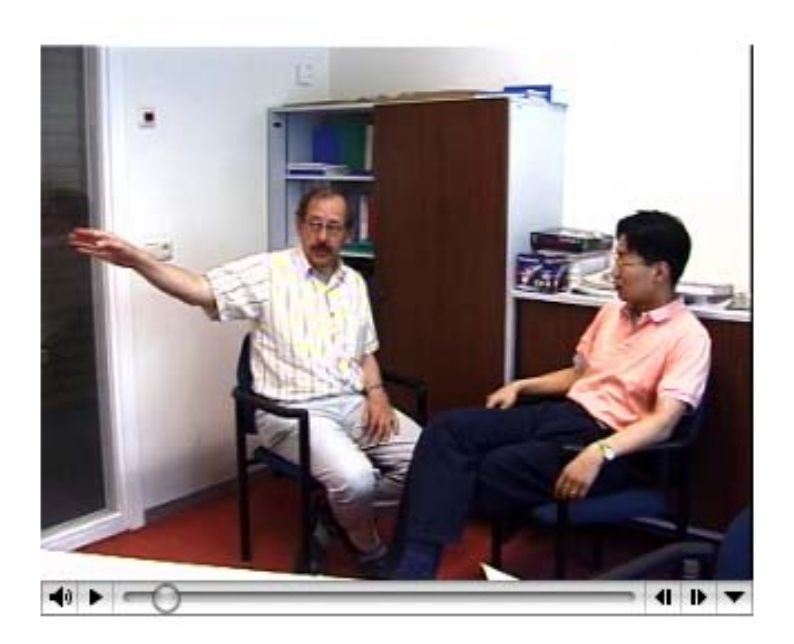

#### Kleve-route: Resource**e** www.clarin.eu

A demo recording of one person explaining how to get to the city of Kleve using speech and gestures and another person listening. Recorded in Nijmegen on 2002-10-30. Titled "Route description to Kleve". Recording is a video (MPEG) recording.

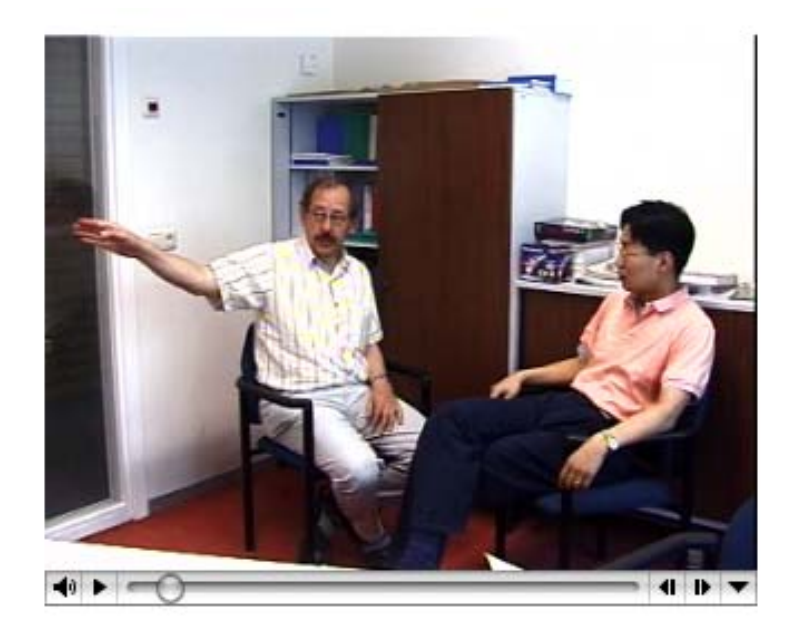

### Kleve-route: Design

A demo recording of one person explaining how to get to the city of Kleve using speech and gestures and another person listening. Recorded in Nijmegen on 2002-10-30. Titled "Route description to Kleve".  $Re$  ding is a video (MPEG) recording.

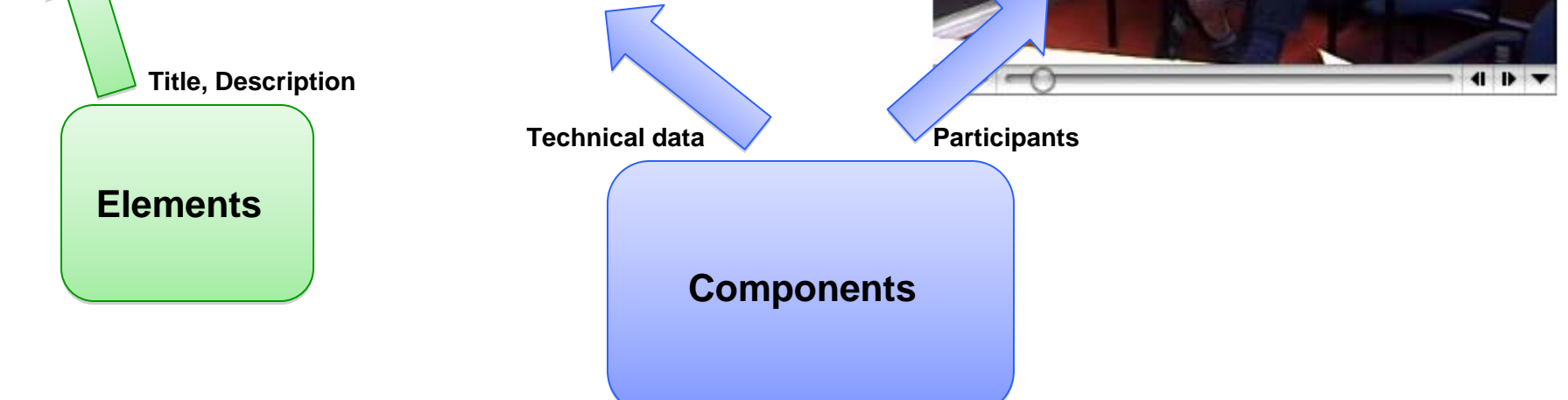

### Kleve-route: Profile **Example 2018** May Museum.e

**VideoResource**

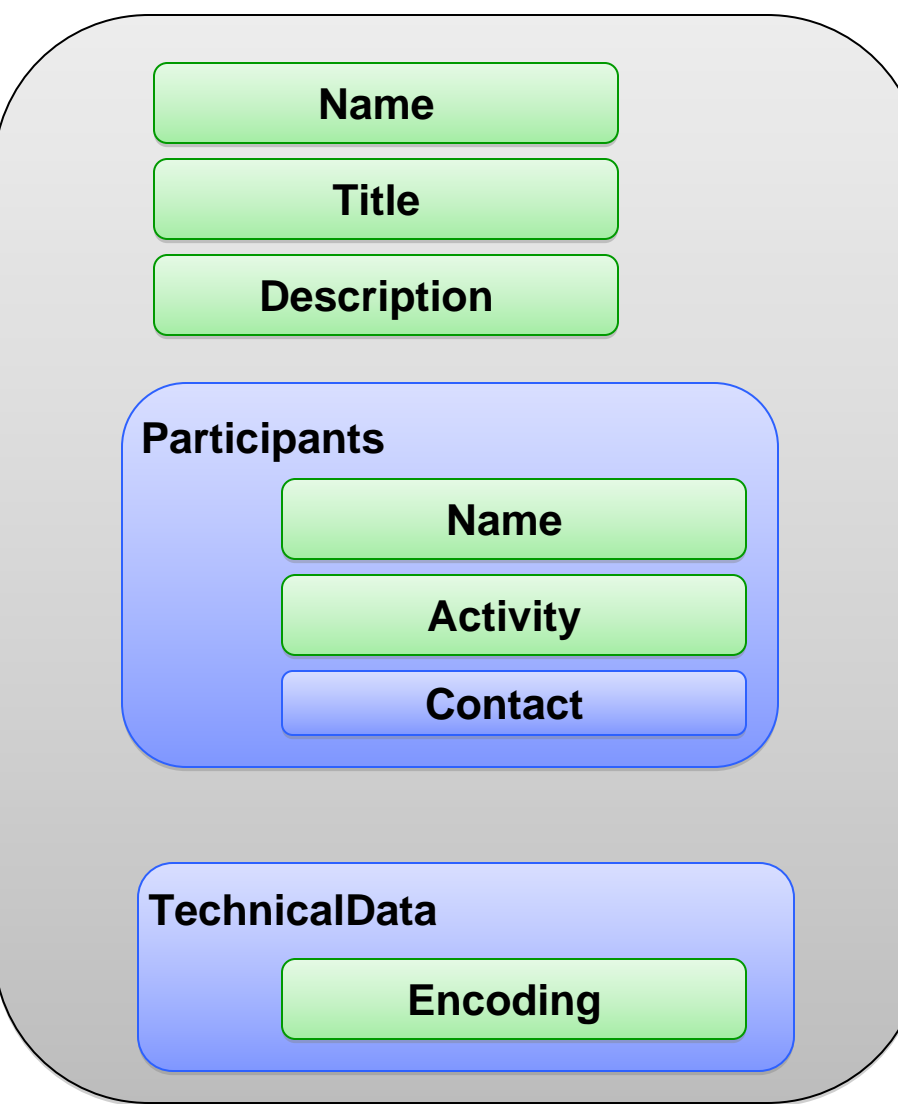

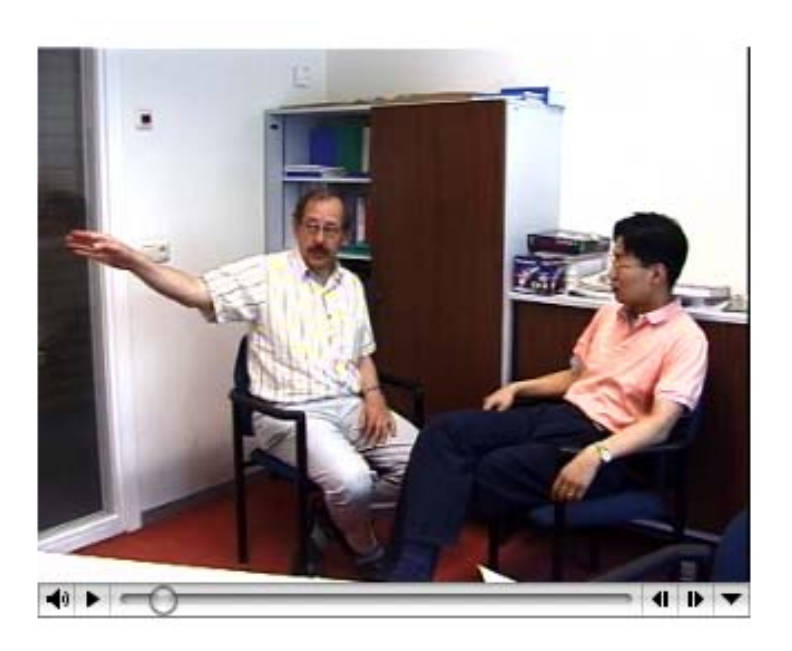

# Edit: Add a new Component

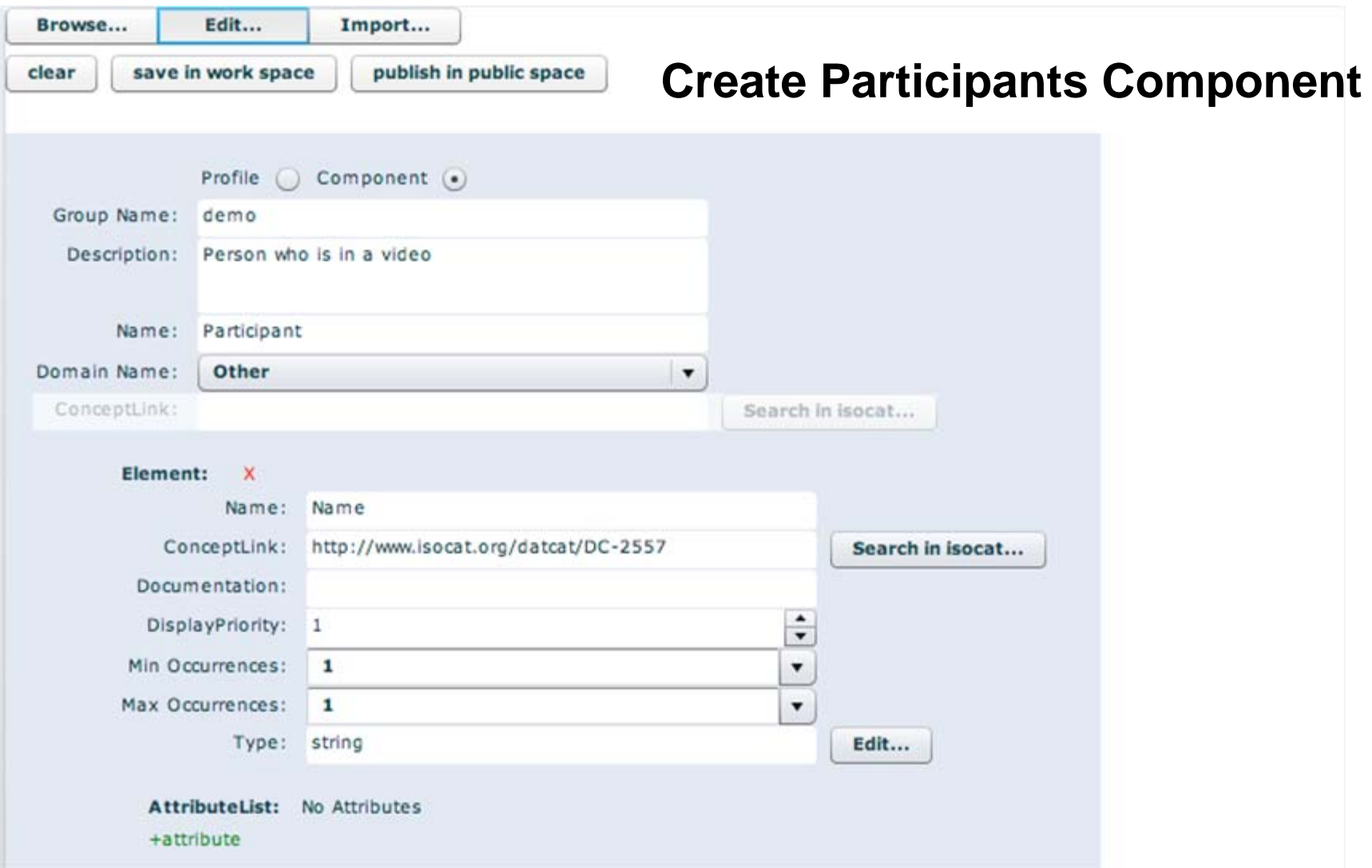

## Edit: Create a new profile **www.clarin.eu**

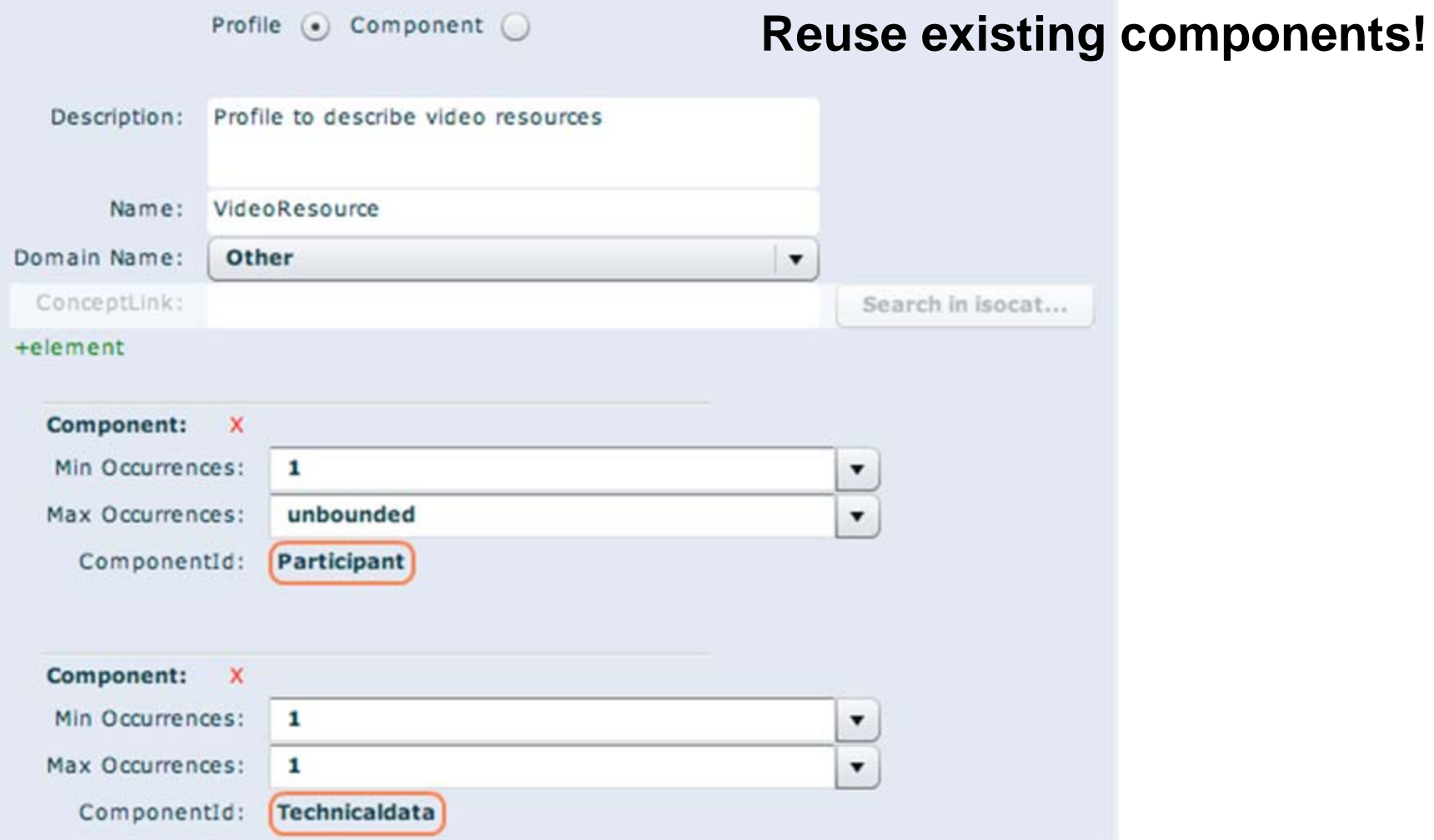

#### Browse: Result **Browse:** We have a structure of the structure of the structure of the structure of the structure of the structure of the structure of the structure of the structure of the structure of the structure of the

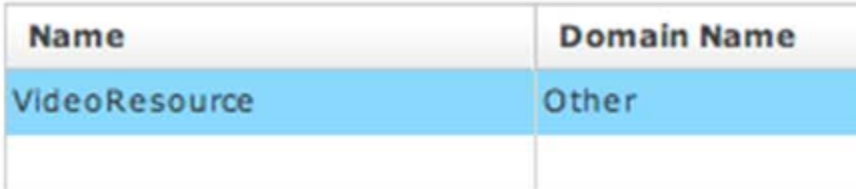

#### Name: VideoResource

Description: Profile to describe video resources

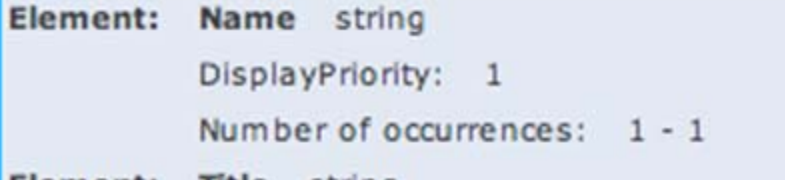

- Title string Element: Number of occurrences: 1 - 1
- Element: Description string

Number of occurrences: 1 - 1

Component:

Participant

Number of occurrences: 1 - unbounded

Component: Technicaldata

Number of occurrences: 1 - 1

#### **Ready to be used in Metadata Editor (Arbil).**

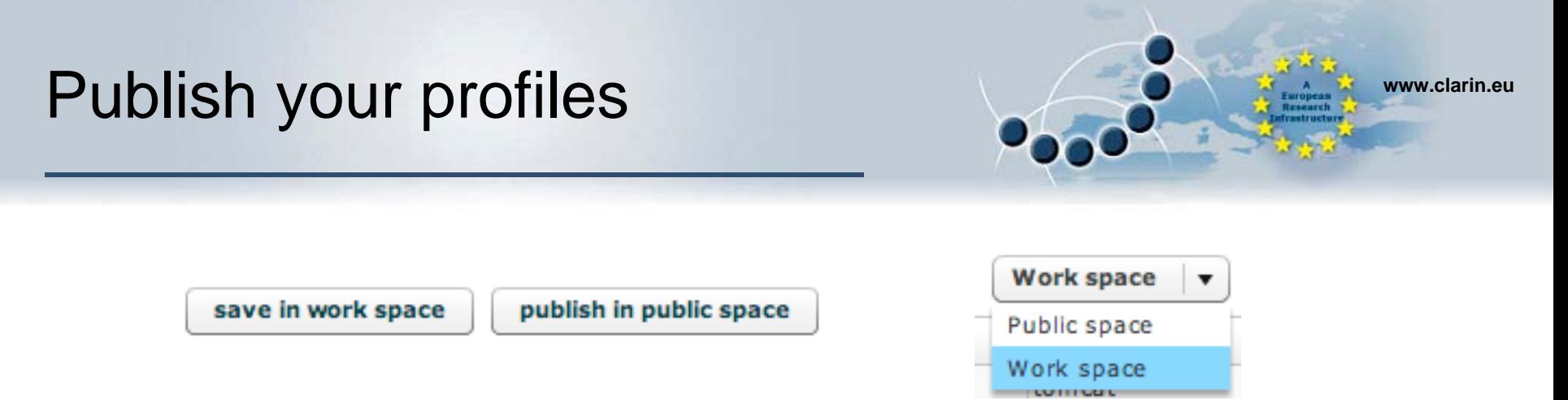

- e<br>S Work is saved in a work space per user
- $\overline{\phantom{a}}$ Public space is open for everyone
- $\mathcal{C}^{\mathcal{A}}$  Profile or Component can be made public when:
	- It is valid (e.g. all fields are filled in correctly).
	- **It relies on already public components.**

When published a copy is made to the public space, the user space version will still exist.

# Profile to Metadata

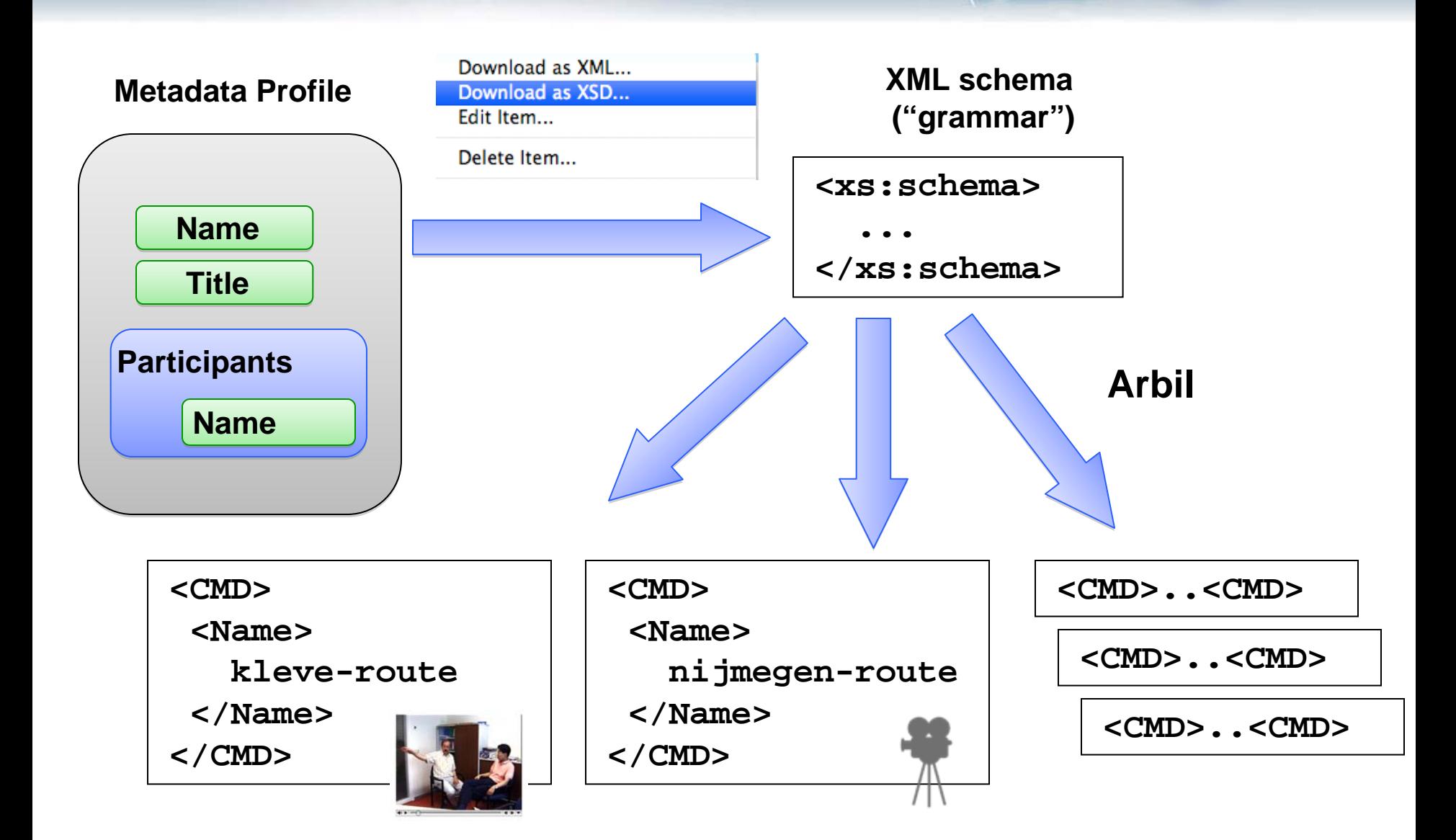

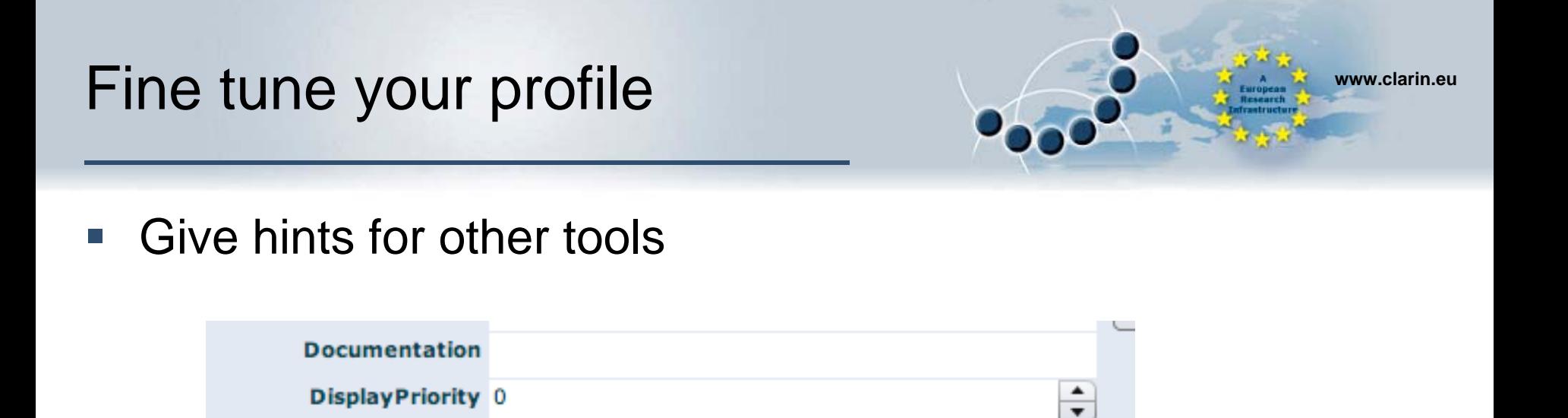

- e<br>S Documentation: Add some explanation on how to use this element. This can for instance be used as a tooltip.
- $\mathcal{L}_{\mathcal{A}}$ DisplayPriority: Should this element be used first in display

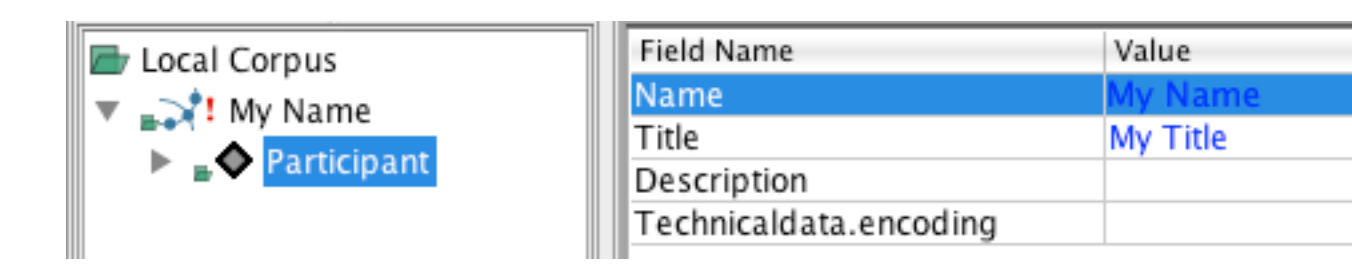

#### **Import** www.clarin.eu

If you have Components or Profiles complying to the Component Schema (http://www.clarin.eu/cmd/general-componentschema.xsd)

You can upload it by using the import functionality

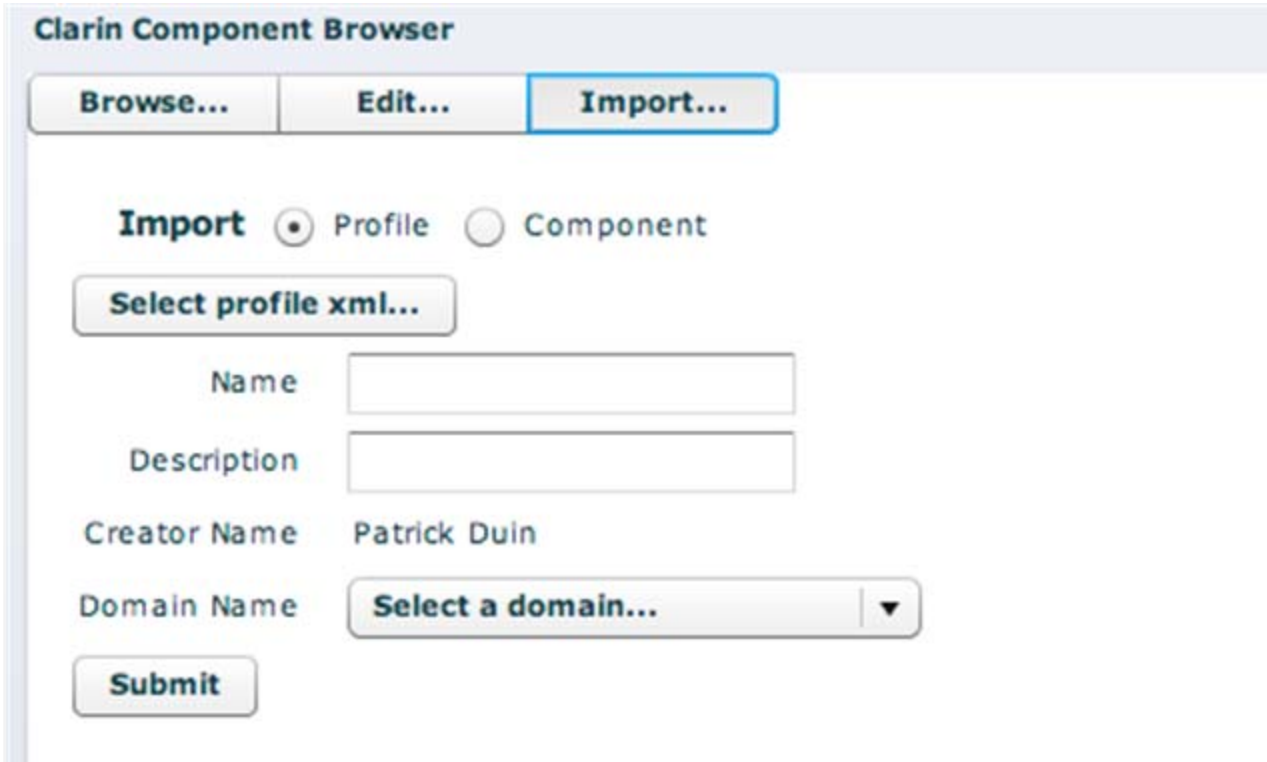

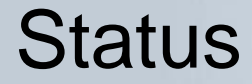

e<br>S Component Registry can be found from:

http://www.clarin.eu/cmdi

- $\mathcal{L}^{\text{max}}$ You need to be a member of CLARIN to login.
- $\mathcal{L}_{\mathcal{A}}$ Documentation is in: http://www.clarin.eu/cmdi
- e<br>S Questions/Remarks sent to: cmdi@clarin.eu